# 多要素認証 CAS サービス 利用マニュアル

第 1.1 版 2022 年 2 月 3 日

情報連携推進本部

# 変更履歴

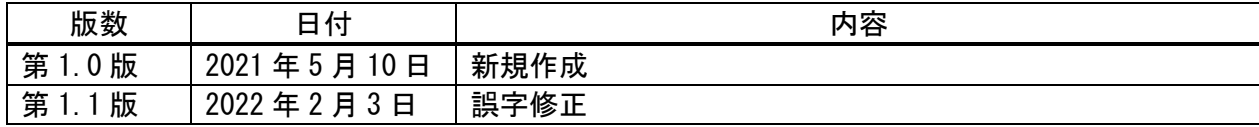

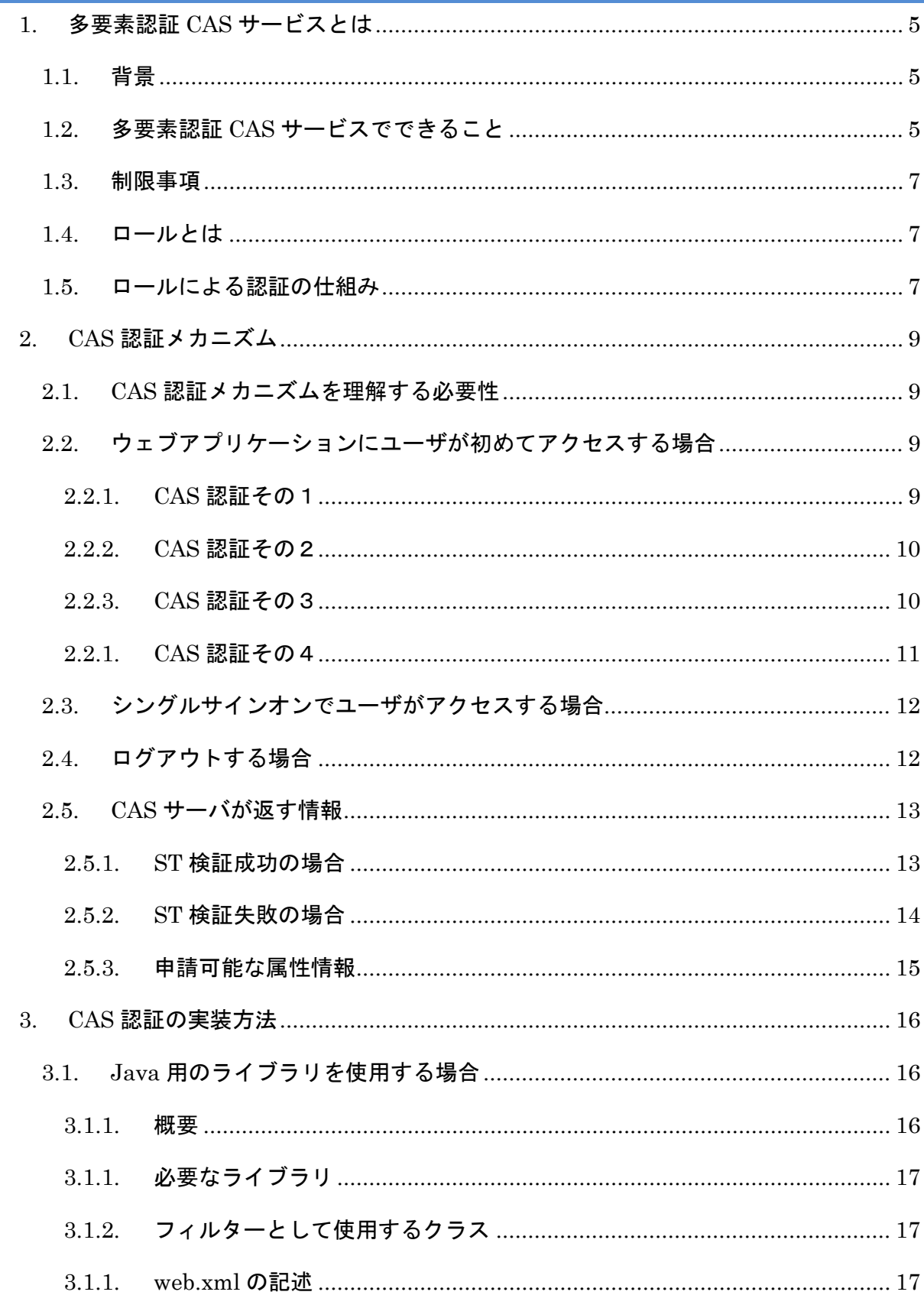

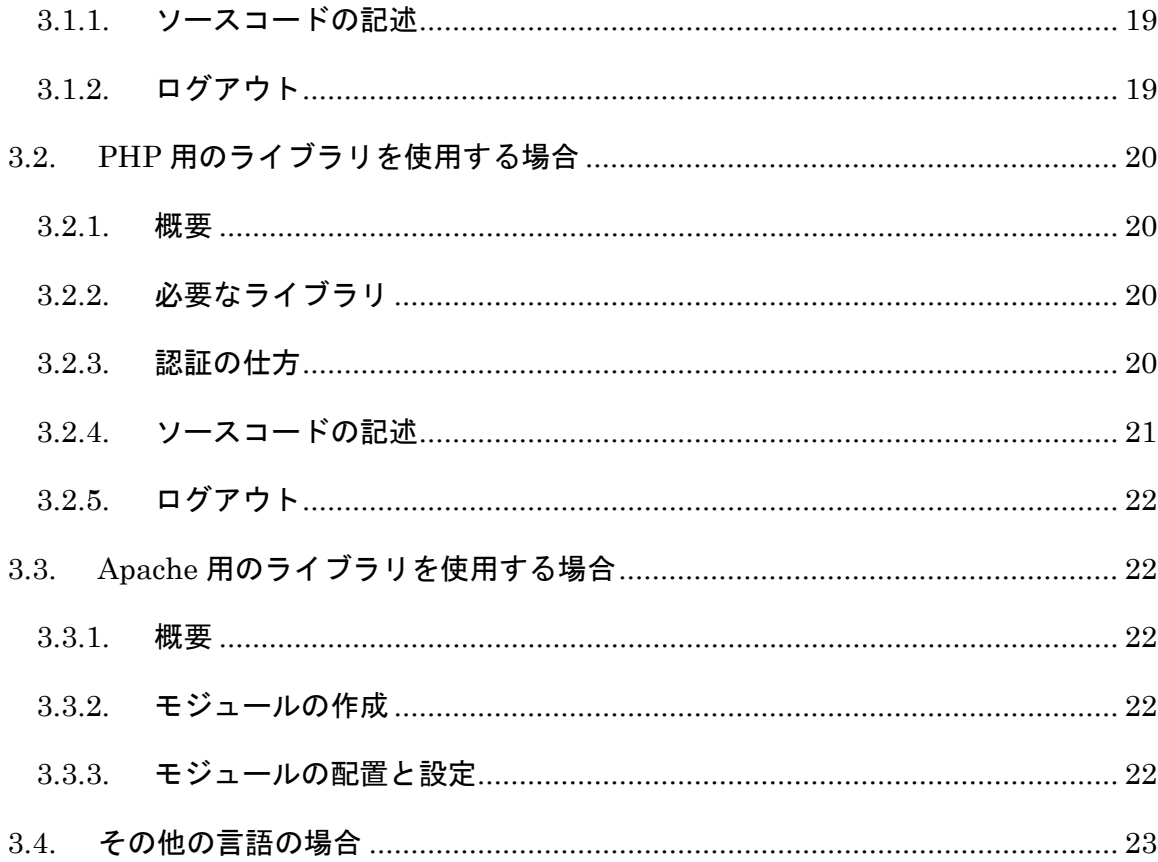

# <span id="page-4-0"></span>**1.** 多要素認証 **CAS** サービスとは

#### <span id="page-4-1"></span>1.1. 背景

現在、名古屋大学の情報サービスにおいては、CAS と呼ばれるシングルサインオン環境の もと、名古屋大学 ID とパスワードによって認証を行い様々な情報サービスが利用できます。

しかし、近年では ID とパスワードのみによる認証は、セキュリティの観点から不十分とさ れており、複数の要素で本人確認を行うことが求められています。

そこで、新たな CAS では、名古屋大学 ID とパスワードに加え、OATH-TOTP 規格に従い、各 自のスマートフォンや PC、情報推進本部から貸し出すハードウェアドングルを要素とした認証 をできるようにし、2021 年 7 月にサービスを開始しました。

### <span id="page-4-2"></span>1.2. 多要素認証 CAS サービスでできること

多要素認証 CAS サービスを利用するウェブアプリケーションは次のことを実現できます。

- 名古屋大学 ID とパスワードによる認証
- 名古屋大学離籍者は自動でログインを制限
- 許可したロールをもつユーザのみにログインを制限
- 多要素認証 CAS サービスを利用するウェブアプリケーション同士の シングルサインオン
- **ログインユーザの属性情報(名古屋大学 ID、氏名、所属、身分、ロール情報など)の** 取得と利用
- ウェブアプリケーション側でロール情報と権限を紐づけることによる権限管理

# 多要素認証 CAS サービス利用までの流れ

多要素認証 CAS サービスを利用するためには、利用申請とウェブアプリケーション側の実 装が必要です。次に利用までの流れを示します。

ウェブアプリケーション側

#### 情報連携推進本部側

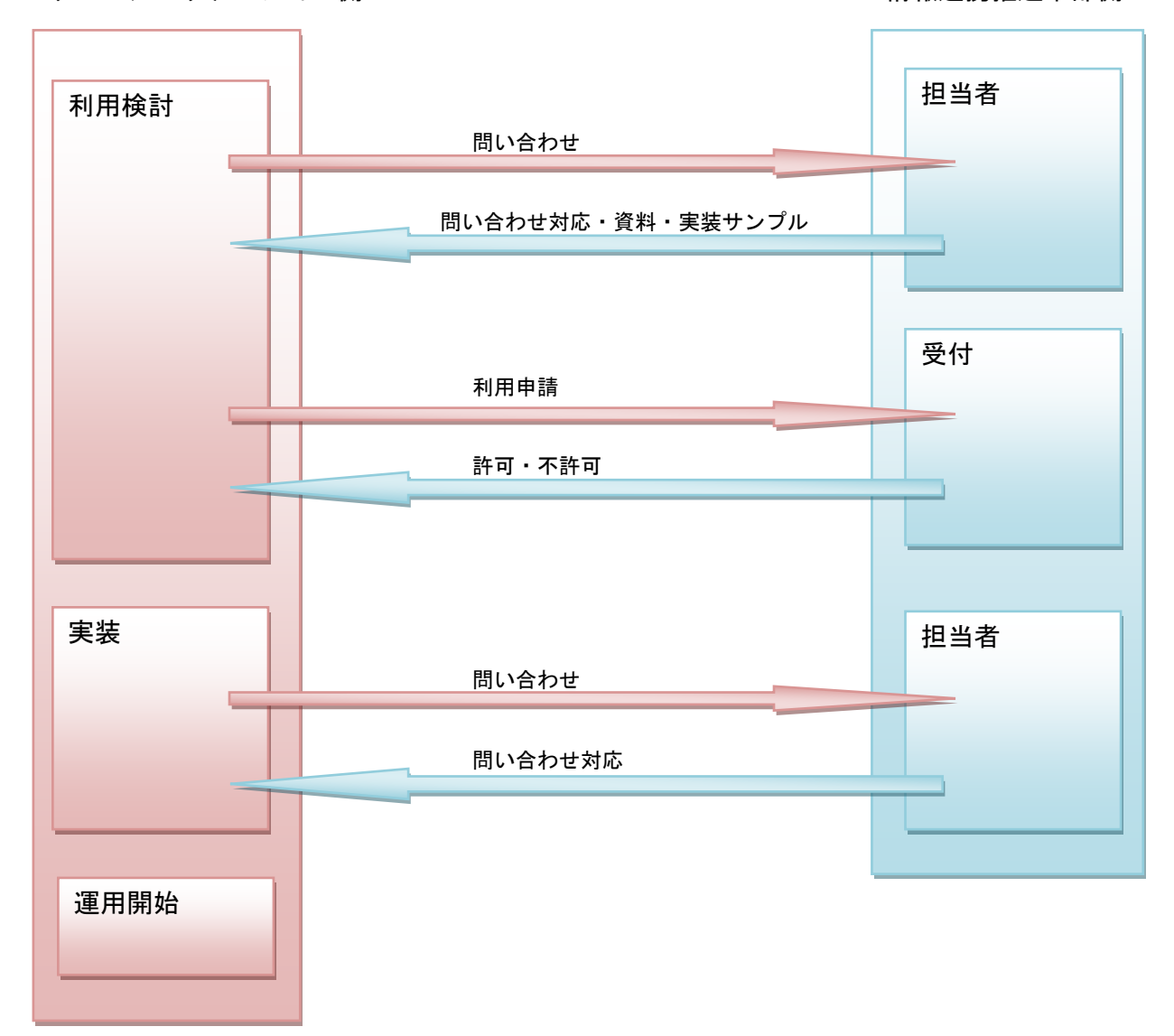

利用申請時に次の項目を指定します。

- ウェブアプリケーションの URL
- ウェブアプリケーションへのログインを許可するロール
- ウェブアプリケーションが利用する、ユーザの属性情報
- シングルサインオンの許可、不許可
- 離籍者の認証許可、不許可

<span id="page-6-0"></span>1.3. 制限事項

ウェブアプリケーションは、認証サーバと HTTPS で通信できる必要があります。

<span id="page-6-1"></span>1.4. ロールとは

多要素認証 CAS サービスでは、ユーザの身分をロールとして定義します。 なお、身分は、以下の 10 個のうちユーザがどれに該当するかで表されます。

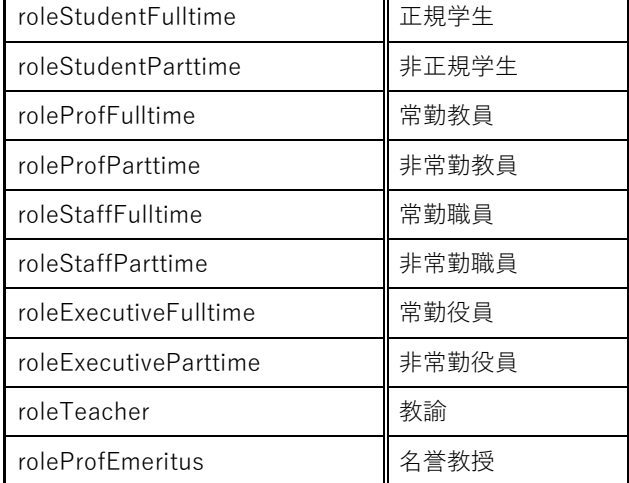

また、ユーザは複数の身分を持つことがあります。

# <span id="page-6-2"></span>1.5. ロールによる認証の仕組み

多要素認証 CAS サービスを利用するウェブアプリケーションには、ログインを許可するロ ールを設定します。

ウェブアプリケーションにログインできる人は、ウェブアプリケーションに許可したロー ルに該当する人です。

例えば、ウェブアプリケーションに常勤職員と常勤教員に対して利用許可をする場合は、 次の図のように、ロールを設定します。

ウェブアプリケーション

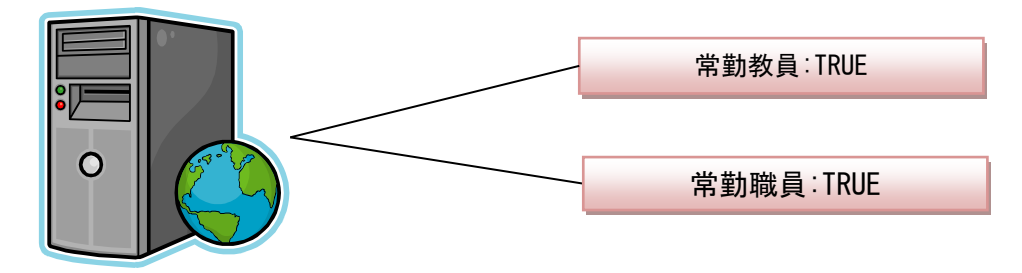

ウェブアプリケーションが権限によって動作を変えたい場合、多要素認証 CAS サーバから 受け取ることができるログインした人のロールの真偽値(TRUE または FALSE)を使用できます。

例えば、上図を例にすると、ログインした人の常勤教員属性が TRUE の場合は、教員用の権 限で動作させ、ログインした人の常勤職員属性が TRUE の場合は、職員権限で動作させるよう に実装します。

### <span id="page-8-0"></span>**2. CAS** 認証メカニズム

### <span id="page-8-1"></span>2.1. CAS 認証メカニズムを理解する必要性

多要素認証 CAS サービスは、CentralAuthenticationService(CAS)を用いて実現しています。 よって多要素認証 CAS サービスをウェブアプリケーションが実装するには、CAS 認証メカニズ ムの理解が必要です。また、認証でエラーになる場合の調査においても、CAS 認証メカニズム を理解していることが解決に役立ちます。

<span id="page-8-2"></span>2.2. ウェブアプリケーションにユーザが初めてアクセスする場合

#### <span id="page-8-3"></span>2.2.1. CAS 認証その1

ユーザは Web ブラウザで、利用するウェブアプリケーションの URL(例えば、 http://test.jp/index)にアクセスします (図の1))。

ウェブアプリケーション側は CAS サーバへ HTTP リダイレクション機能を使って、アクセス を転送します(図の②)。その際、service パラメータを用いて、認証すべきサービスの URL を伝えます。(例:https://auth-mfa.nagoya-u.ac.jp/cas/login?service=http://test.jp/index)

CAS サーバは、ブラウザに保存されている TicketGrantingCookie(TGC)を確認し、TGC が ない場合は、CAS 認証がまだ終わっていないと判断し、認証画面を表示します(図の3)。

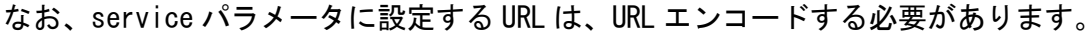

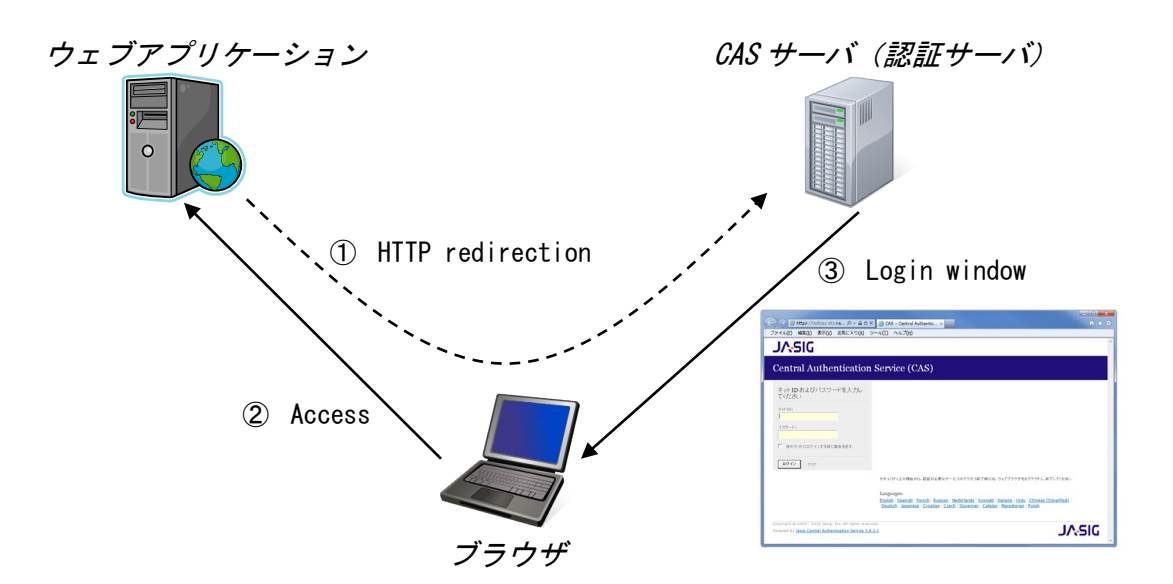

# <span id="page-9-0"></span>2.2.2. CAS 認証その2

ユーザは認証画面で、名古屋大学 ID とパスワードを入力し送信します (図の4))。

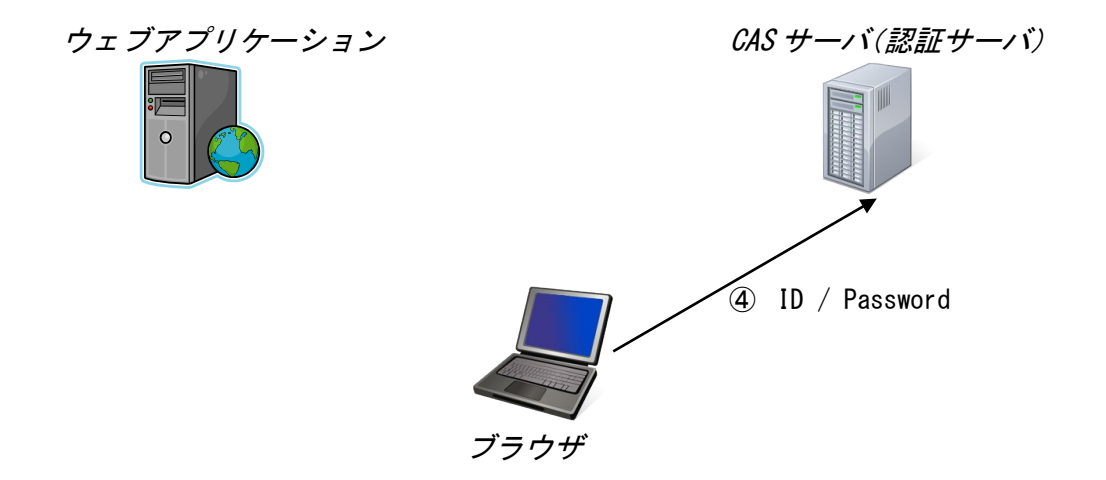

### <span id="page-9-1"></span>2.2.3. CAS 認証その3

ユーザが正しく認証されると、CAS サーバはブラウザに対し TGC を発行するとともに、URL パラメータ ticket に、ServiceTicket (ST) をセットし、再度呼び出されたアウェブアプリケ ーションへ HTTP リダイレクトをします(図の⑤)。(例:

http://test.jp/index?ticket=ST-668-ySrjgIgdRiOVeTWdO70dZzIwzlOtiz9ZO9vtbKcXuAreVhzH  $90 - cas$ )

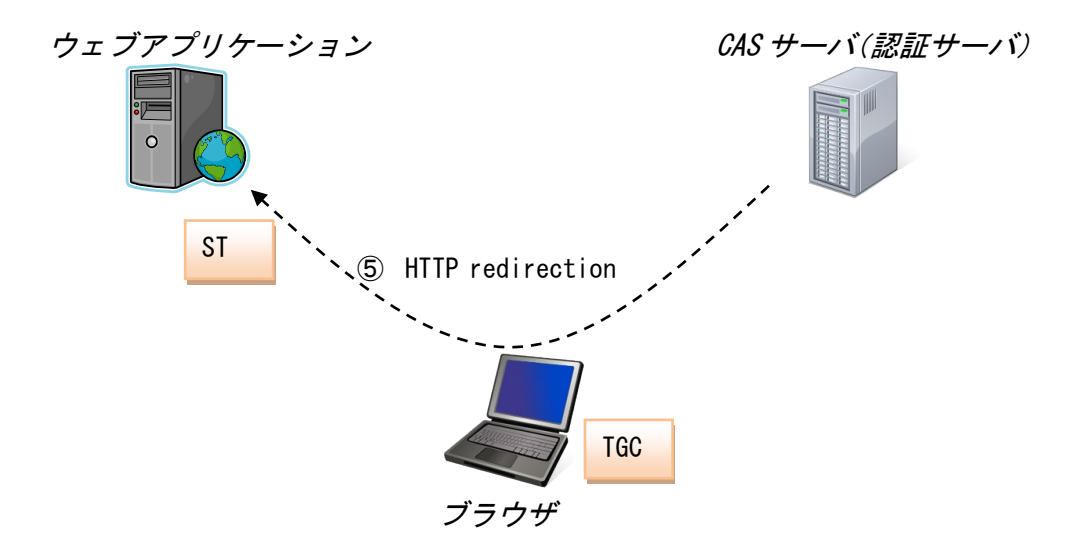

### <span id="page-10-0"></span>2.2.1. CAS 認証その4

ウェブアプリケーションは取得した ST を検証するため、CAS サーバに対して ST を送信し ます(図の⑥)。(例:

https://auth-mfa.nagoya-u.ac.jp/cas/serviceValidate?service=http://test.jp/index&ti cket=ST-668-ySrjgIgdRiOVeTWdO70dZzIwzlOtiz9ZO9vtbKcXuAreVhzH9O-cas)

CAS サーバでは ST の有効性を検証し、その結果をウェブアプリケーションに送信します(図 の⑦)。その際、ログインユーザの属性情報(名古屋大学 ID、氏名、所属、身分、ロール情報 など)を XML 形式で送信します。XML の形式については「[2.5C](#page-11-2)AS [サーバが返す情報」](#page-12-0)に示しま す。

ウェブアプリケーションは CAS サーバからの情報に基づいて、ユーザにサービスを提供し ます(図の⑧)。

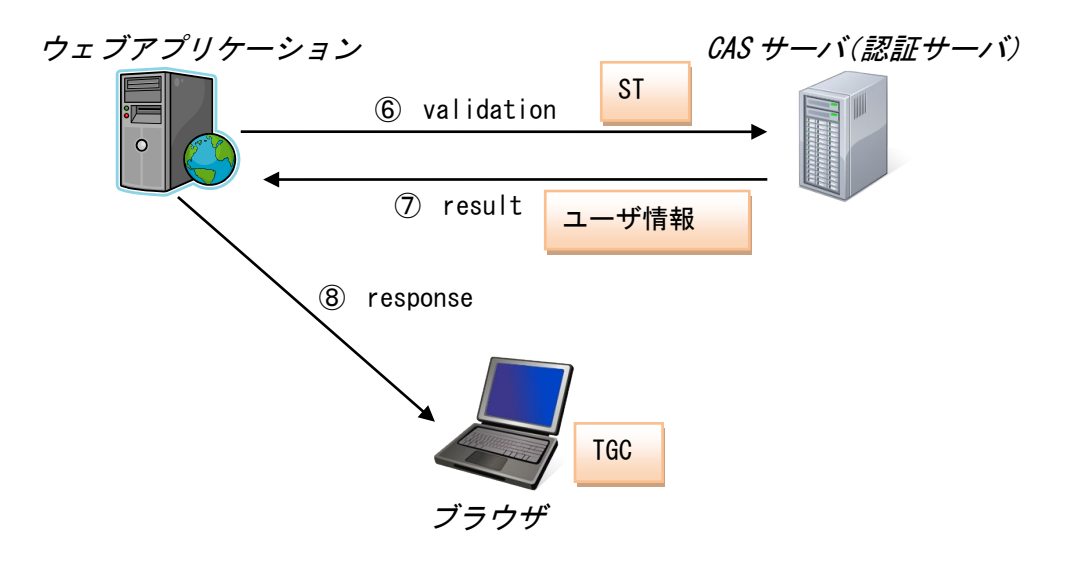

<span id="page-11-0"></span>2.3. シングルサインオンでユーザがアクセスする場合

ユーザは Web ブラウザで、利用するウェブアプリケーションの URL にアクセスします(図  $\mathcal{O}(1)$ 。

ウェブアプリケーション側は CAS サーバへ HTTP リダイレクション機能を使って、アクセス を転送します(図の②)。その際、service パラメータを用いて、認証すべきサービスの URL を伝えます。

CAS サーバは、ブラウザに保存されている TGC を確認し、TGC があるため認証画面を表示せ ず、URL パラメータ ticket に、ST をセットし、再度呼び出されたウェブアプリケーションへ HTTP リダイレクトをします (図の3)。

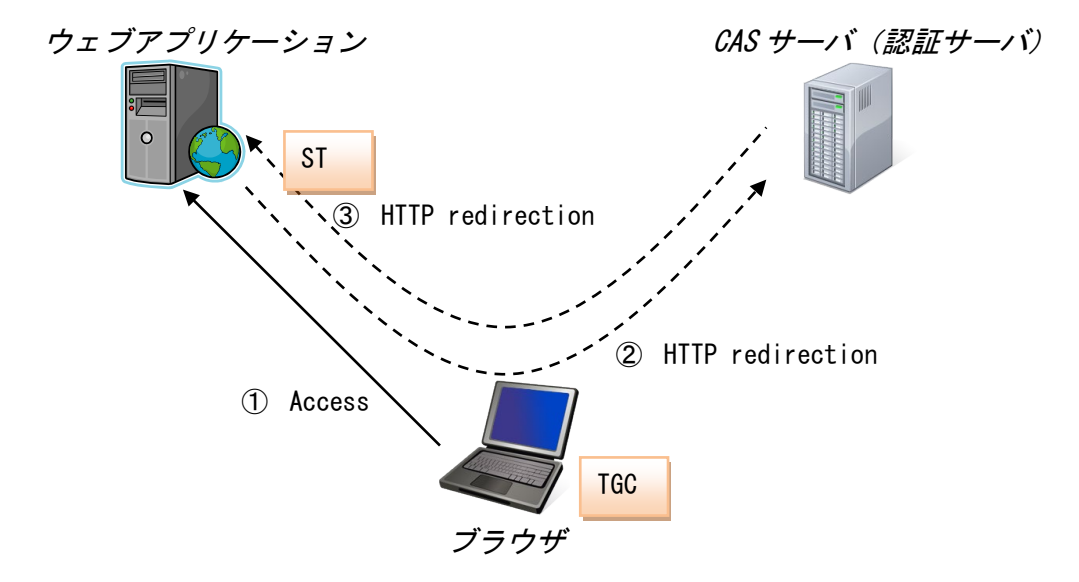

その後の動作は、「[2.2.1](#page-10-0) CAS [認証その4」](#page-10-0)と同様です。

### <span id="page-11-1"></span>2.4. ログアウトする場合

ブラウザが、多要素認証 CAS サーバのログアウト用 URL

(https://auth-mfa.nagoya-u.ac.jp/cas/logout)にアクセスすると、多要素認証 CAS サービ スからログアウトします。

また、service パラメータに、URL を指定すると、多要素認証 CAS サービスからログアウト した後、指定した URL にリダイレクトされます。(例:

https://auth-mfa.nagoya-u.ac.jp/cas/logout?service=http://test.jp/logout)

<span id="page-11-2"></span>なお、リダイレクト可能な URL は、多要素認証 CAS サービスを使用している URL のみです。

# <span id="page-12-0"></span>2.5. CAS サーバが返す情報

# <span id="page-12-1"></span>2.5.1. ST 検証成功の場合

### XML の要素を次に示します。

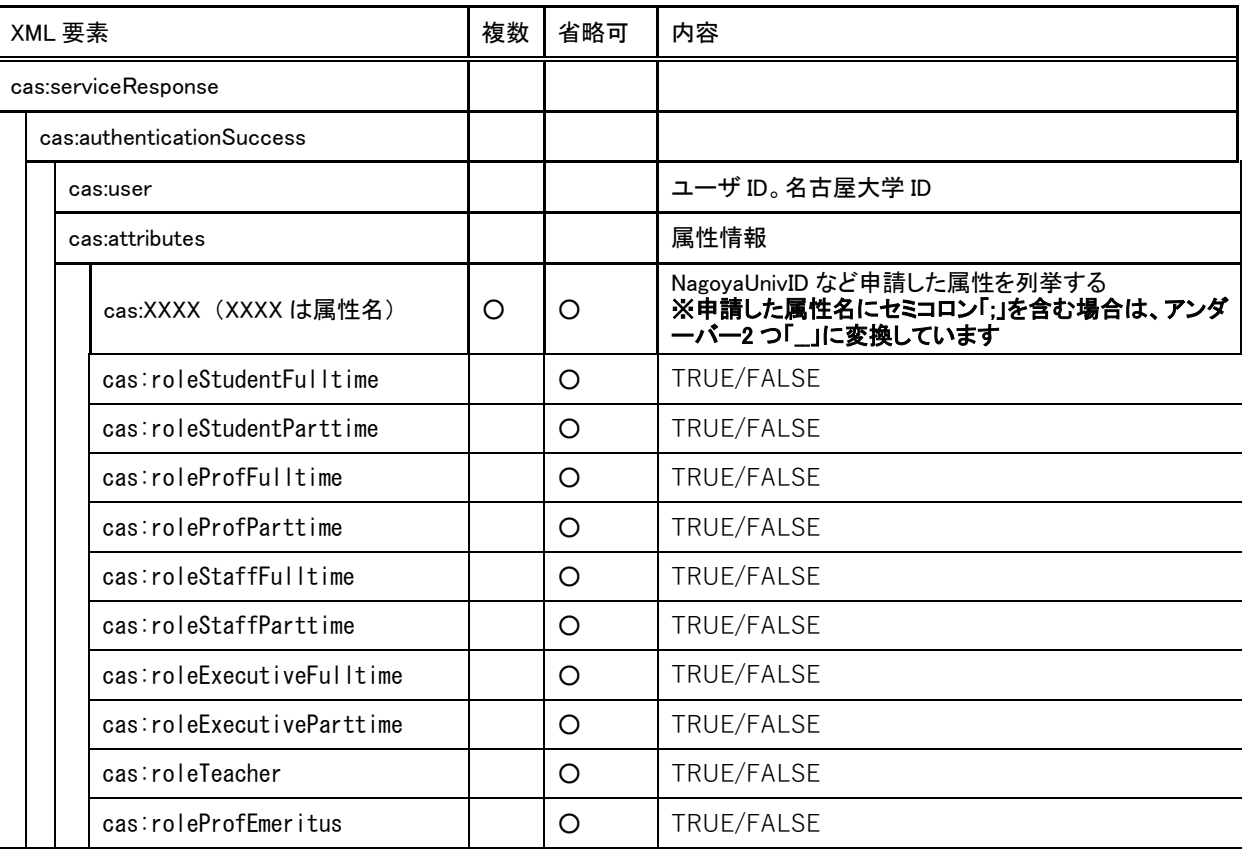

### XML の例を次に示します。

<cas:serviceResponse xmlns:cas='http://www.yale.edu/tp/cas'> <cas:authenticationSuccess> <cas:user>zz0000000</cas:user>  $\langle$ cas:attributes $\rangle$  <cas:NagoyaUnivID>zz0000000</cas:NagoyaUnivID> <cas:fullName\_\_lang-ja>名大 太郎</cas:fullName\_\_lang-ja> <cas:departmentNumber>190004003000</cas: departmentNumber > <cas:department\_\_lang-ja>情報推進部情報基盤課</cas:department\_\_lang-ja> <cas:enrollment>T</cas:enrollment> <cas:employeeTypeCode>01</cas:employeeTypeCode> <cas:employeeType\_\_lang-ja>事務職員</cas:employeeType\_\_lang-ja> <cas:roleStudentFulltime>TRUE</cas:roleStudentFulltime> <cas:roleTeacher>FALSE</cas:roleTeacher>  $\langle$ /cas: attributes> </cas:authenticationSuccess> </cas:serviceResponse>

# <span id="page-13-0"></span>2.5.2. ST 検証失敗の場合

# XML の要素を次に示します。

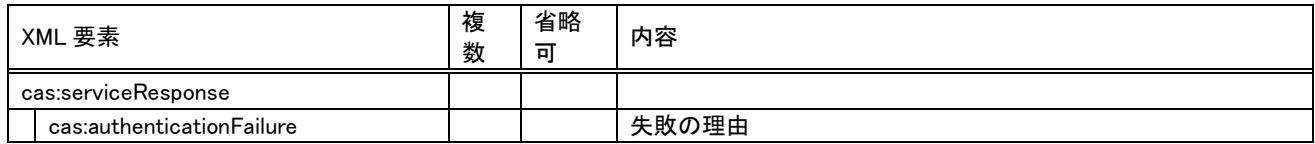

# XML の例を次に示します。

<cas:serviceResponse xmlns:cas='http://www.yale.edu/tp/cas'> <cas:authenticationFailure code="INVALID\_TICKET"> Ticket ST-1856339-aA5Yuvrxzpv8Tau1cYQ7 not recognized  $\langle$ /cas:authenticationFailure $\rangle$ </cas:serviceResponse>

# <span id="page-14-0"></span>2.5.3. 申請可能な属性情報

属性と属性名を示します。値の範囲やコードについては、情報連携推進本部のウェブペー ジ「http://www.icts.nagoya-u.ac.jp/ja/info/nuid.html」を参照してください。

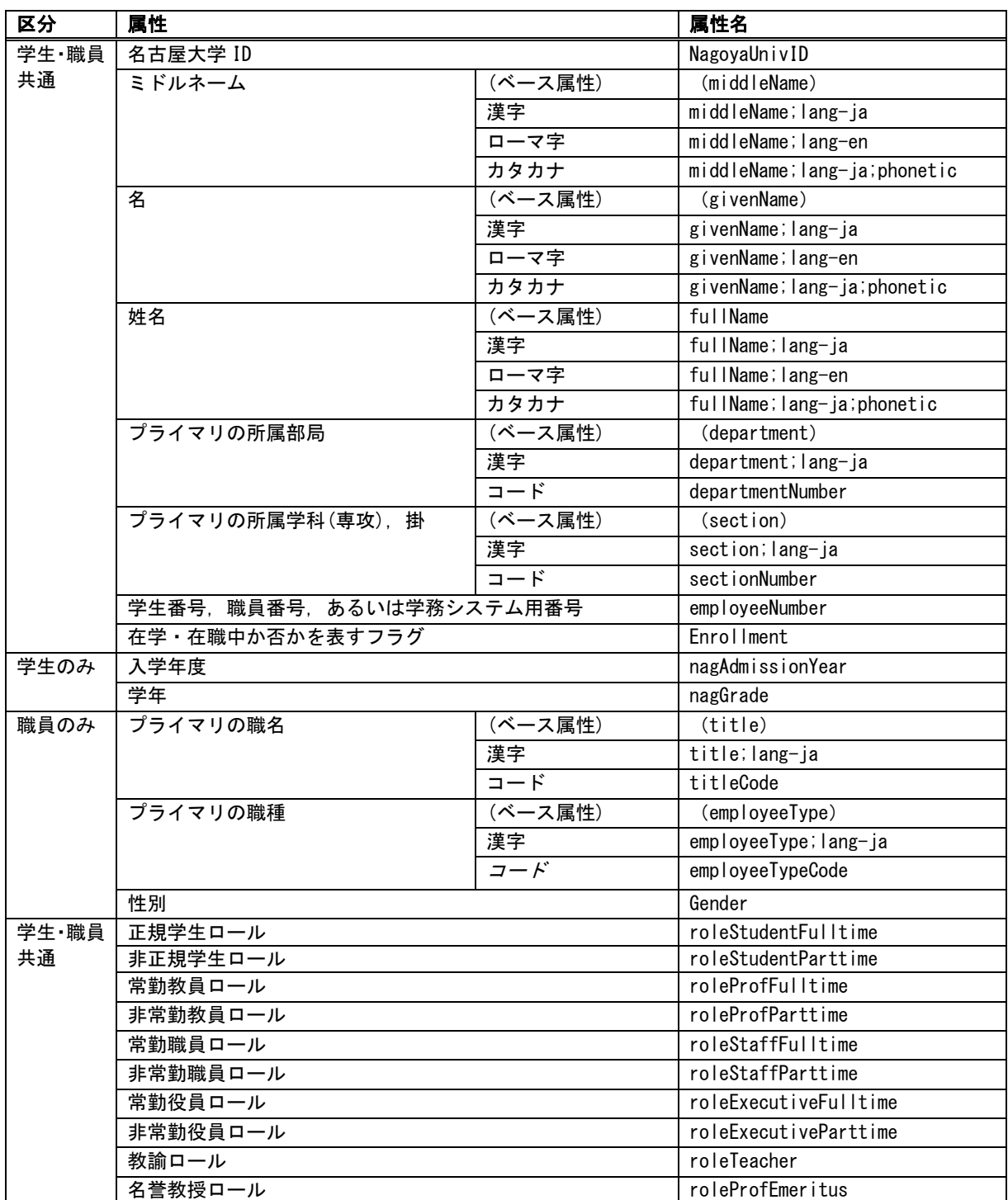

※属性名に括弧がついたベース属性は取得できません。

### <span id="page-15-0"></span>**3. CAS** 認証の実装方法

ウェブアプリケーションに CAS 認証を実装する場合、クライアント用ライブラリを利用す る方法と、CAS プロトコルを実装する方法があります。

次に実装する範囲の概要を示します。

クライアント用ライブラリを利用する場合

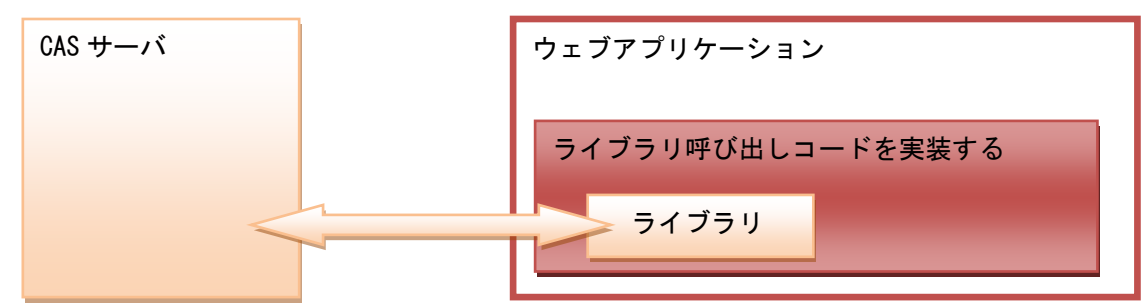

CAS プロトコルを実装する場合

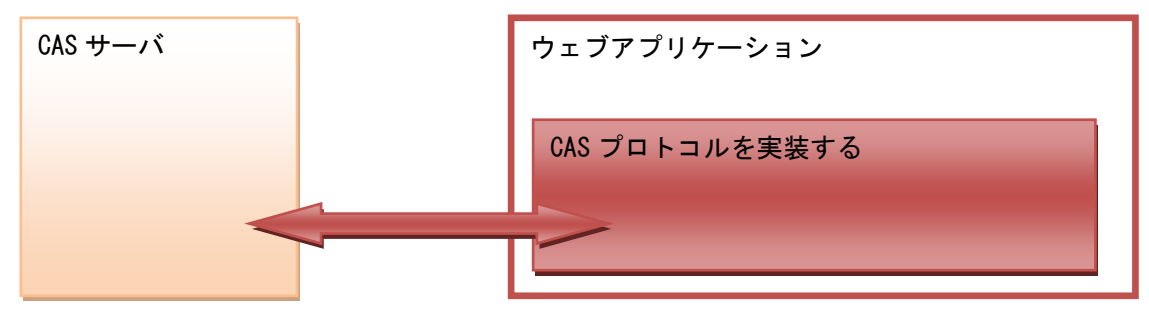

<span id="page-15-1"></span>3.1. Java 用のライブラリを使用する場合

### <span id="page-15-2"></span>3.1.1. 概要

Java 用のライブラリは、サーブレットのフィルターとして使用します。

必要なライブラリをプロジェクトに入れ、web.xml ファイルにフィルターを設定します。 以下に JAVA での多要素認証 CAS クライアント構築の例を示します。詳細に関してはライブ ラリの公式ページ「GitHub - [apereo/java-cas-client: Apereo](https://github.com/apereo/java-cas-client) Java CAS Client」をご覧く ださい。

# <span id="page-16-0"></span>3.1.1. 必要なライブラリ

CAS のクライアント用公式ライブラリ「<https://github.com/apereo/java-cas-client>」を使用します。 ライブラリで使用するのは「cas-client-core」の jar ファイルで、上記ライブラリの git より clone してビルドするか、以下リンクの MavenRepository から取得します。

「<https://mvnrepository.com/artifact/org.jasig.cas.client/cas-client-core>」

また、「cas-client-core」で使用する機能の依存関係等、必要に応じて「commons-logging」 などその他のライブラリも取得します。

# <span id="page-16-1"></span>3.1.2. フィルターとして使用するクラス

フィルターとして使用するクラスを次に示します。

これらは、フィルターとして web.xml で使う他、各ページにインポートする必要がありま

っす。

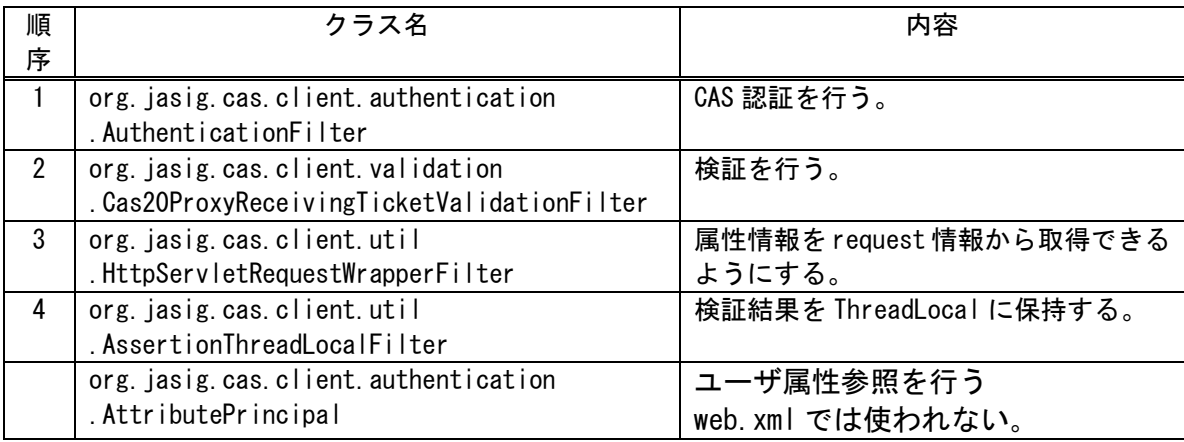

### <span id="page-16-2"></span>3.1.1. web.xml の記述

web.xml に追加する記述を次に示します。また、ウェブアプリケーション毎に変更する箇 所を赤字で示します。下記では申請したウェブアプリケーションの URL が 「http://webapplication.jp/login」の場合を例にしています。

```
<filter>
   <filter-name>CAS Authentication Filter</filter-name>
   <filter-class>org.jasig.cas.client.authentication.AuthenticationFilter</filter-class>
  \langleinit-param\rangle <param-name>casServerLoginUrl</param-name>
     <param-value>https://auth-mfa.nagoya-u.ac.jp/cas/login</param-value>
  \langleinit-param>
  \langleinit-param\rangle <param-name>serverName</param-name>
     <param-value>http://webapplication.jp/</param-value>
  \langleinit-param>
</filter>
                                                                           CAS サーバのログイン URL
                                                             ウェブアプリケーションの URL
```

```
<filter>
```
<filter-name>CAS Validation Filter</filter-name>

<filter-class>org.jasig.cas.client.validation.Cas20ProxyReceivingTicketValidationFilter</filter-class>  $\langle$ init-param $\rangle$ 

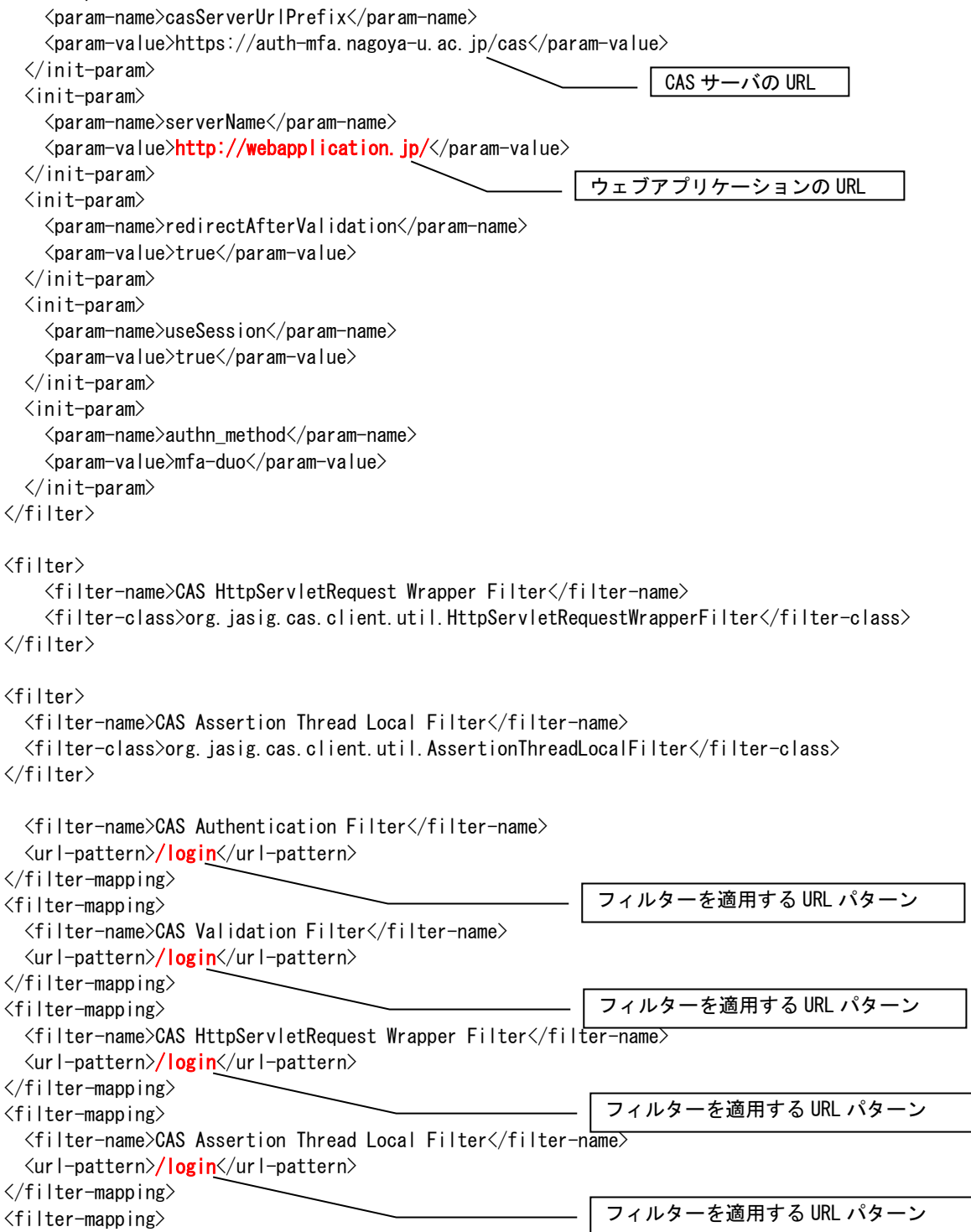

### <span id="page-18-0"></span>3.1.1. ソースコードの記述

フィルターを通過した時点で、CAS 認証が成功しています。認証で異常が発生した場合は、 Exception となります。

多要素認証 CAS サーバが返す情報をウェブアプリケーションで利用する場合、CAS Assertion Thread Local Filter を使って取得する場合と、CAS HttpServletRequest Wrapper Filter を使って取得する場合があります。

CAS Assertion Thread Local Filter を用いた場合では、web 層セッションにアクセスでき ないリソースからも、参照が可能な Thread Local に属性が配置されます。

ログインユーザの属性情報を取得する(CAS Assertion Thread Local Filter) Assertion assertion=AssertionHolder.getAssertion(); Map $\Diamond$ String, Object $\rangle$  attributes = assertion.getPrincipal().getAttributes(); attributes.get("NagoyaUnivID");

ログインユーザの属性情報を取得する(CAS HttpServletRequest Wrapper Filter) AttributePrincipal principal = (AttributePrincipal) request.getUserPrincipal(); final Map attributes =  $principal.getAttributes()$ ; attributes.get("NagoyaUnivID");

# <span id="page-18-1"></span>3.1.2. ログアウト

ウェブアプリケーションのログアウト処理を行った後、多要素認証 CAS サーバのログアウ ト URL「https://auth-mfa.nagoya-u.ac.jp/cas/logout」にリダイレクトします。

多要素認証 CAS サーバのログアウト後、ウェブアプリケーションの画面を再度表示させた い場合、「https://auth-mfa.nagoya-u.ac.jp/cas/logout?service=http://test.jp/logout」 の様に、service パラメータで URL を指定できます。

なお、リダイレクト可能な URL は、多要素認証 CAS サービスを使用している URL のみです。

#### <span id="page-19-0"></span>3.2. PHP 用のライブラリを使用する場合

#### <span id="page-19-1"></span>3.2.1. 概要

PHP 用のライブラリは、API として使用します。必要なライブラリをディレクトリに入れ、 認証 API をコールします。

以下に PHP での多要素認証 CAS クライアント構築の例を示します。詳細に関してはライブ ラリの公式ページ「GitHub - [apereo/phpCAS: Apereo PHP](https://github.com/apereo/phpCAS) CAS Client」をご覧ください。

#### <span id="page-19-2"></span>3.2.2. 必要なライブラリ

CAS 認証サービス用ライブラリ <https://github.com/apereo/phpCAS> を使用します。

認証を行いたいアプリケーションに、ライブラリから「CAS」「CAS.php」をインストール し配置します。

### <span id="page-19-3"></span>3.2.3. 認証の仕方

CAS ではクライアント-サーバ間での SSL 通信が強く推奨されており、クライアント側では CAS サーバの証明書を設定する必要があります。

JAVA の一般的な構成等では、サーバ内部の openssl 等の証明書が参照され、証明書を手動 で入れる必要は無いようですが、本 PHP 用ライブラリでは、証明書を手動でインストールする 必要な形式のため、以下のように設定します。

CAS への SSL 接続のため root サーバ証明書をインポートしてライブラリで読み込める形に 変換します。

cd /path/to/app (設定が必要なアプリケーション上で作業を行います)

wget<https://repository.secomtrust.net/SC-Root2/SCRoot2ca.cer>

openssl x509 -inform der -in SCRoot2ca.cer -out SCRoot2ca.pem

この時、chmod または chown で実行ユーザが参照可能なよう権限設定が必要な場合があり ます。

次に、以下のように config.php を作成します。  $\langle$ ?php // Full Hostname of your CAS Server \$cas host = 'auth-mfa.nagoya-u.ac.  $ip'$ ; // Context of the CAS Server

```
scas_context = '/cas';
// Port of your CAS server. Normally for a https server it's 443
scas port = 443;
// Path to the ca chain that issued the cas server certificate
$cas_server_ca_cert_path = '/path/to/SCRoot2ca.pem';//証明書のフルパス
?
```

```
各 php ファイルの上部に、以下のような API の呼び出しを記述します
\langle?php
//設定ファイルのロード
include_once('config.php');
//CAS ライブラリのロード
include_once('CAS.php');
```

```
// デバック用
//phpCAS::setDebug();
// CAS 初期設定
phpCAS::client(CAS_VERSION_2_0, $cas_host, $cas_port, $cas_context);
```

```
// CAS のサーバ証明書確認
phpCAS::setCasServerCACert($cas_server_ca_cert_path);
// CAS のサーバ証明書を確認しない,本番環境では用いられるべきではない
//phpCAS::setNoCasServerValidation();
```

```
//CAS 認証の実行
phpCAS::forceAuthentication();
?
```
# <span id="page-20-0"></span>3.2.4. ソースコードの記述

認証 API を通過した時点で、CAS 認証が成功しています。 CAS サーバが返す情報をウェブアプリケーションで利用する場合、API を使って取得します。

```
ログインユーザの属性情報を取得する場合
$attributes = phpCAS::getAttributes();$attributes["NagoyaUnivID"];
```
### <span id="page-21-0"></span>3.2.5. ログアウト

ウェブアプリケーションのログアウト処理を行った後、多要素認証 CAS サーバのログアウ トをするために API を実行します。。

多要素認証 CAS サーバのログアウト後、ウェブアプリケーションの画面を再度表示させた い場合、service パラメータで URL を指定できます。

なお、リダイレクト可能な URL は、多要素認証 CAS サービスを使用している URL のみです。

// CAS サーバからのログアウト

phpCAS::logout();

// CAS サーバからログアウト後に、特定 URL へリダイレクトする場合 //phpCAS::logout(array('service'=>'http://mysite/'));

### <span id="page-21-1"></span>3.3. Apache 用のライブラリを使用する場合

### <span id="page-21-2"></span>3.3.1. 概要

Apache の基本認証に多要素認証 CAS サービスが使用できます。

使い方は「https://wiki.jasig.org/display/CASC/mod\_auth\_cas」に記載されていますの で、本マニュアルでは実装例を紹介します。

なお、CAS サーバから返る属性情報を使用したい場合は、モジュールのソースコードを変 更する必要がありますが、これは基盤課ではサポートされません。

### <span id="page-21-3"></span>3.3.2. モジュールの作成

ソースファイルをウェブからダウンロードし、コンパイルします。 \$ apxs -i -lssl -lcurl -c mod\_auth\_cas.c

# <span id="page-21-4"></span>3.3.3. モジュールの配置と設定

作成した mod\_auth\_cas.so を modules に配置します。例えば/etc/httpd/modules です。

httpd.conf に追加します。 LoadModule auth\_cas\_module modules/mod\_auth\_cas.so CASDebug On CASCertificatePath /usr/share/purple/ca-certs/ CASValidateServer On CASLoginURL https://auth-mfa.nagoya-u.ac.jp/cas/login CASValidateURL https://auth-mfa.nagoya-u.ac.jp/cas/serviceValidate CASCookiePath /tmp/ CASAllowWildcardCert On CASValidateDepth 3

認証をかける場所を指定します。 Alias /mod\_cas /var/www/html/mod\_cas <Directory "/var/www/html/mod\_cas"> AuthType CAS Require valid-user  $\langle$ Directory $\rangle$ 

# <span id="page-22-0"></span>3.4. その他の言語の場合

「[2](#page-8-0) CAS [認証メカニズム」](#page-8-0)に示すプロトコルを実装すると、多要素認証 CAS サービスを利 用できます。